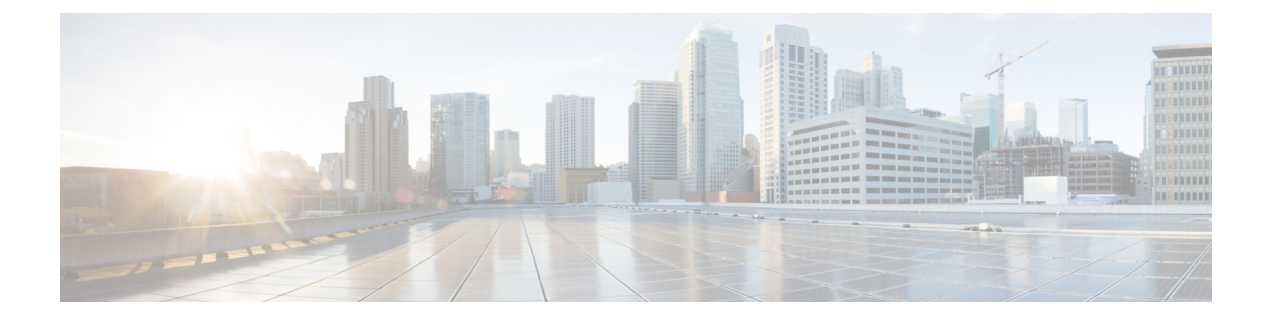

# 定期的な **MIB** データの収集および転送の 設定

このマニュアルでは、選択された MIB データをルータから指定されたネットワーク管理シス テム(NMS)に定期的に転送する方法について説明します。定期的な MIB データ収集と転送 機能は、バルク統計情報とも呼ばれます。

- 定期的な MIB [データの収集および転送の前提条件](#page-0-0) (1 ページ)
- 定期的な MIB [データの収集および転送に関する情報](#page-0-1) (1 ページ)
- 定期的な MIB [データの収集および転送の設定方法](#page-2-0) (3 ページ)
- 定期的な MIB [データの収集および転送:例](#page-9-0) (10 ページ)

## <span id="page-0-0"></span>定期的な **MIB** データの収集および転送の前提条件

定期的な MIB データ収集と転送を使用するには、管理情報の簡易ネットワーク管理プロトコ ル(SNMP)モデルに精通している必要があります。また、ネットワークデバイスでモニタす る MIB 情報や、モニタ対象である MIB オブジェクトの OID またはオブジェクト名を知ってい る必要があります。

# <span id="page-0-1"></span>定期的な **MIB** データの収集および転送に関する情報

### **SNMP** のオブジェクトとインスタンス

SNMP管理情報のタイプ(またはクラス)をオブジェクトと呼びます。管理情報のタイプの特 定のインスタンスをオブジェクト インスタンス (または SNMP 変数)と呼びます。バルク統 計情報収集を設定するには、バルク統計情報オブジェクト リストを使用してモニタするオブ ジェクトタイプと、バルク統計情報スキーマを使用して収集するオブジェクトの特定のインス タンスを指定する必要があります。

オブジェクト識別子(OID)と呼ばれる一連の番号を使用すると、MIB、MIB テーブル、MIB オブジェクト、オブジェクトのインデックスをすべて指定できます。OIDは、バルク統計情報 オブジェクトリスト(一般的なオブジェクト用)とバルク統計情報スキーマ(特定のオブジェ クトインスタンス用)の両方のバルク統計情報収集の設定に使用されます。

### バルク統計情報オブジェクト リスト

ポーリング対象の MIB オブジェクトをグループ化するには、1 つまたは複数のオブジェクト リストを作成する必要があります。バルク統計情報オブジェクトリストは、同じMIBインデッ クスを共有する、ユーザ指定の MIB オブジェクトのセットです。オブジェクト リストは、指 定した名前によって識別されます。名前付きのバルク統計情報オブジェクトリストを使用する と、異なるバルク統計情報スキーマで同じ設定を再利用できます。

オブジェクト リストのオブジェクトはすべて、同じ MIB インデックスを共有する必要があり ます。ただし、オブジェクトが同じ MIB 内に存在したり、同じ MIB テーブルに属する必要は ありません。たとえば、ifInOctetsとCISCO-IF-EXTENSION-MIBオブジェクトを同じスキーマ でグループ化することが可能です。これは、両方のオブジェクトに対して含まれているテーブ ルが ifIndex によって指標付けされるためです。

#### バルク統計情報スキーマ

定期的な MIB データの収集および転送のメカニズムに対するデータの選択には、次の情報を 含むスキーマの定義が必要です。

- オブジェクト リストの名前。
- •指定されたオブジェクトリスト内で取得する必要があるオブジェクトのインスタンス (ワ イルド カードを使用して定義された特定のインスタンスまたは一連のインスタンス)。
- 指定したインスタンスに対して必要なサンプリングの頻度(ポーリング間隔)。デフォル トのポーリング間隔は 5 分です。

バルク統計情報スキーマも、指定した名前によって識別されます。この名前は、転送オプショ ンを設定する際に使用されます。

### バルク統計情報転送オプション

収集するデータを設定した後、収集した全データを使用して単一の仮想ファイル(VFile また はバルク統計情報ファイル)が作成されます。このファイルは、FTP または TFTP を使用して ネットワーク管理ステーションに転送できます。このファイルの転送頻度を指定できます。デ フォルトの転送間隔は、30分に1回です。何らかの理由でプライマリネットワーク管理ステー ションに転送できない場合に使用されるセカンダリ宛先を設定することもできます。

転送間隔の値は、ローカルのバルク統計情報ファイルの収集期間(収集間隔)でもあります。 収集期間が終了すると、そのバルク統計情報ファイルは凍結し、データを格納するためにロー カルのバルク統計情報ファイルが新たに作成されます。その後、凍結したバルク統計情報ファ イルは指定した宛先に転送されます。

デフォルトでは、ローカルのバルク統計情報ファイルは、ネットワーク管理ステーションに正 常に転送された後に削除されます。

### 定期的な **MIB** データの収集および転送の利点

定期的な MIB データの収集および転送(バルク統計情報機能)では、バルクファイル MIB (CISCO-BULK-FILE-MIB.my)と同じ機能の多くを使用できますが、重要な利点がいくつかあ ります。主な利点は、この機能が CLI を使用して設定でき、外部のモニタリング アプリケー ションが不要なことです。

定期的な MIB データの収集および転送では、バルク統計情報ファイルの保存は主に(揮発性 または永続的な)ローカルストレージが十分にある中規模からハイエンドのプラットフォーム をターゲットとしています。バルク統計情報ファイルをローカルに保存すると、一時的なネッ トワーク停止時にデータ損失を最小限に抑えられます。

この機能にはバルク ファイル MIB よりも強力なデータ選択機能があるため、異なるテーブル の MIB オブジェクトをデータ グループ (オブジェクト リスト)にグループ化することも可能 です。また、この機能はより柔軟性のあるインスタンス選択メカニズムを備えています。この メカニズムでは、アプリケーションは MIB テーブル全体を取得するように制限されていませ  $h_{\circ}$ 

# <span id="page-2-0"></span>定期的な **MIB** データの収集および転送の設定方法

### バルク統計情報オブジェクト リストの設定

定期的なMIBデータの収集および転送のメカニズムを設定する場合の最初の手順は、1つまた は複数のオブジェクト リストを設定することです。

#### 手順

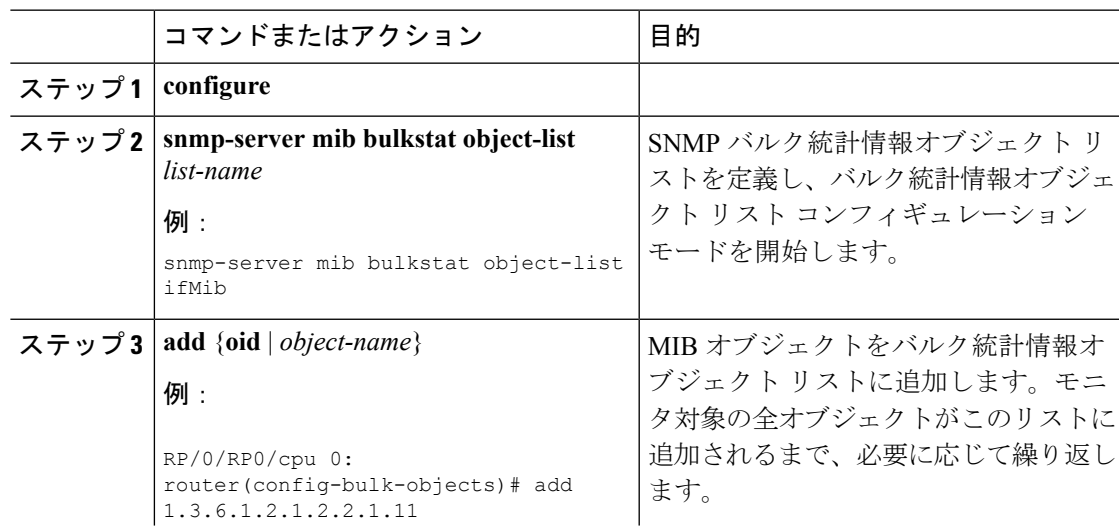

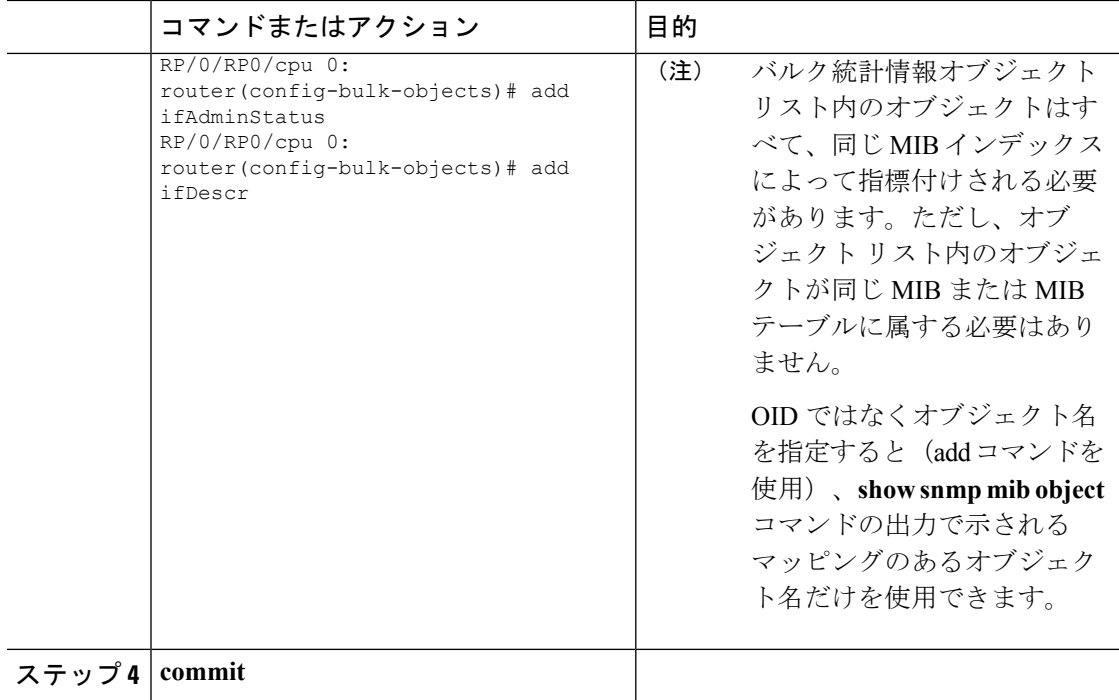

## バルク統計情報スキーマの設定

定期的な MIB データの収集および転送を設定する場合の 2 つめの手順は、1 つまたは複数のス キーマを設定することです。

#### 始める前に

スキーマで使用されるバルク統計情報オブジェクト リストを定義する必要があります。

#### 手順

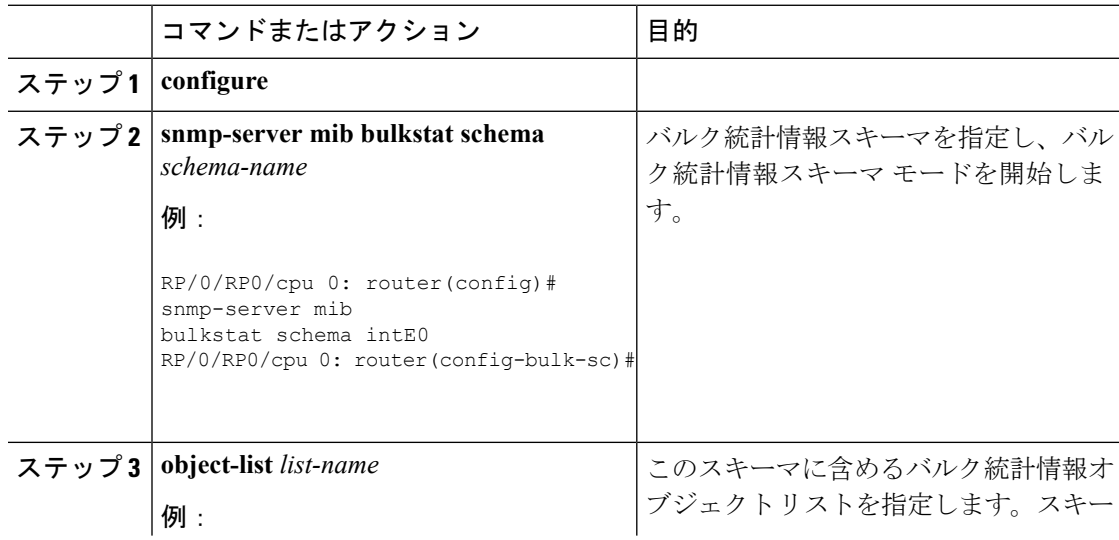

Ι

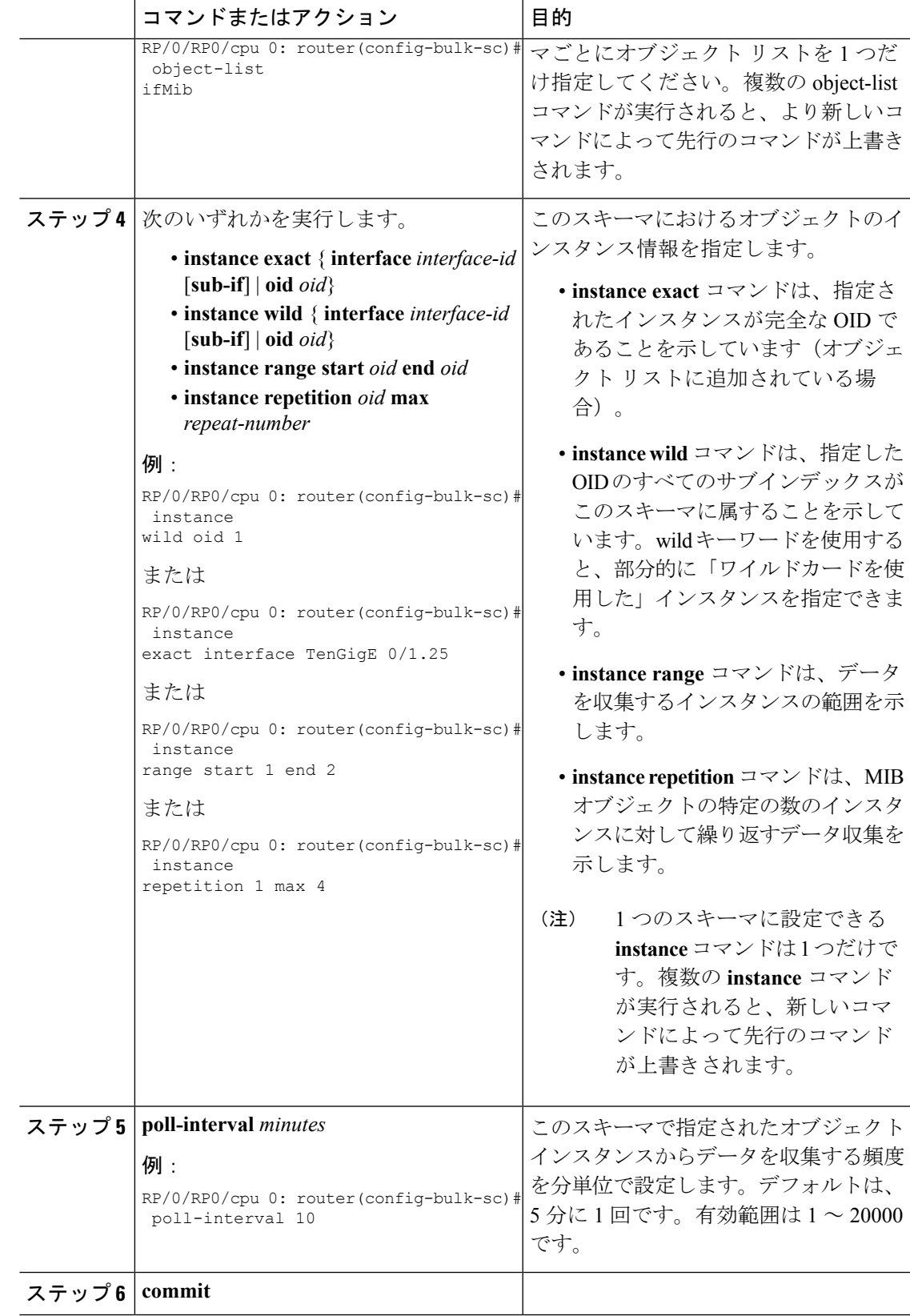

### バルク統計情報転送オプションの設定

定期的な MIB データの収集および転送を設定する最後の手順は、転送オプションを設定する ことです。収集された MIB データは、VFile(仮想ファイル。このマニュアル内ではバルク統 計情報ファイルとも呼ばれている)と呼ばれるローカルファイルのようなエンティティに格納 されます。このファイルは、ユーザが指定した間隔でリモートのネットワーク管理ステーショ ンに転送できます。

#### 始める前に

バルク統計情報オブジェクト リストとバルク統計情報スキーマは、バルク統計情報転送オプ ションを設定する前に定義する必要があります。

#### 手順

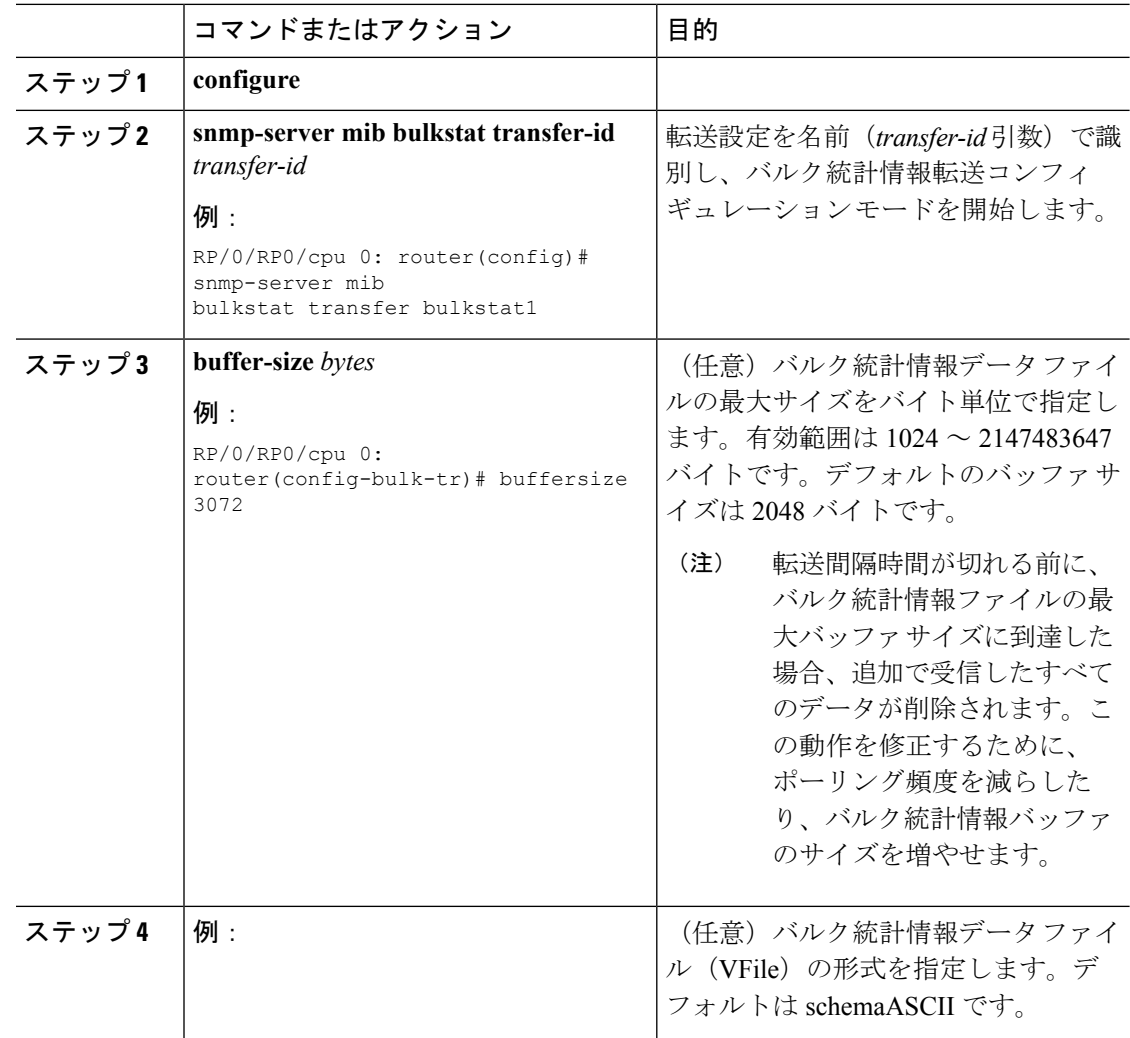

ш

 $\overline{\phantom{a}}$ 

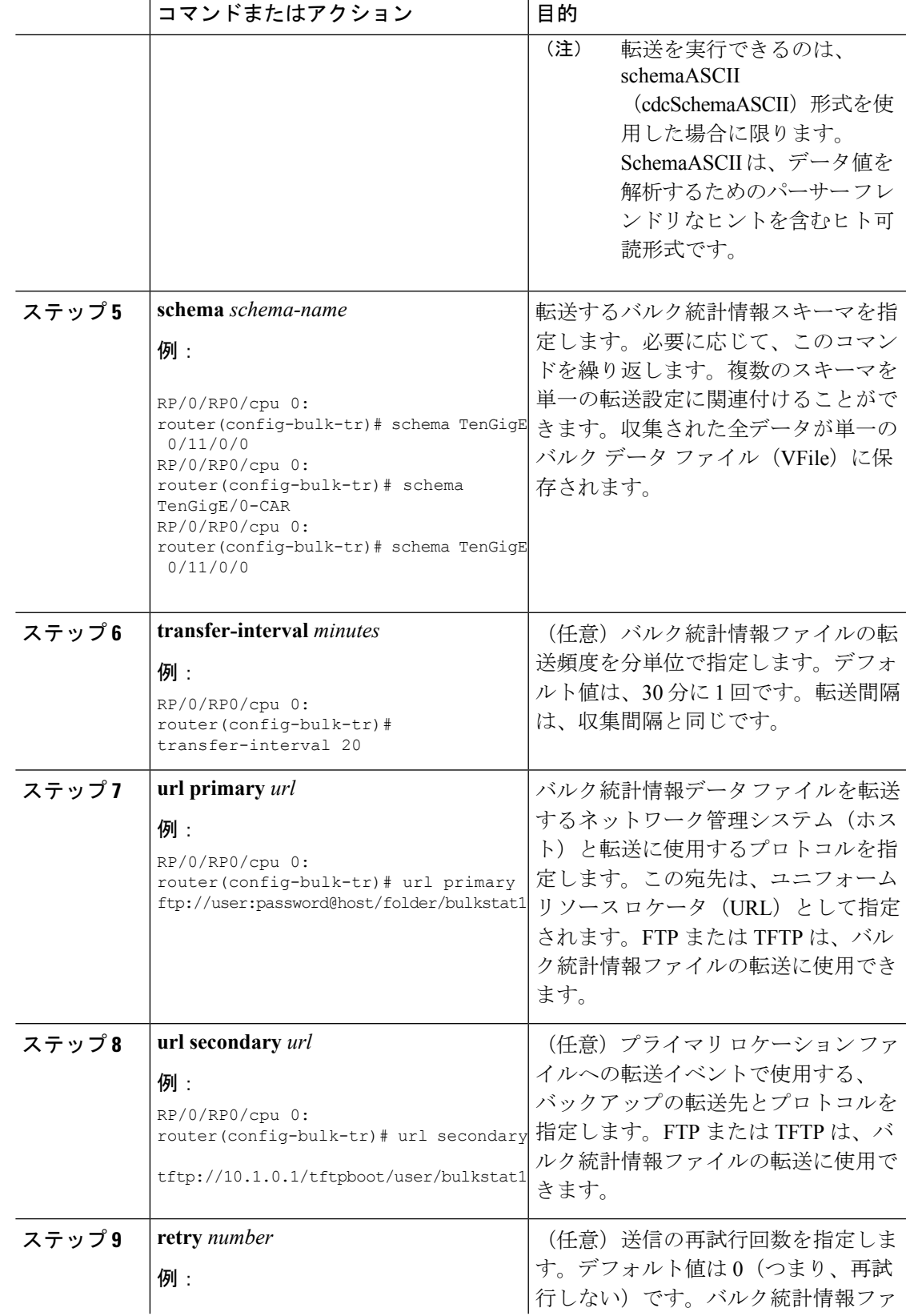

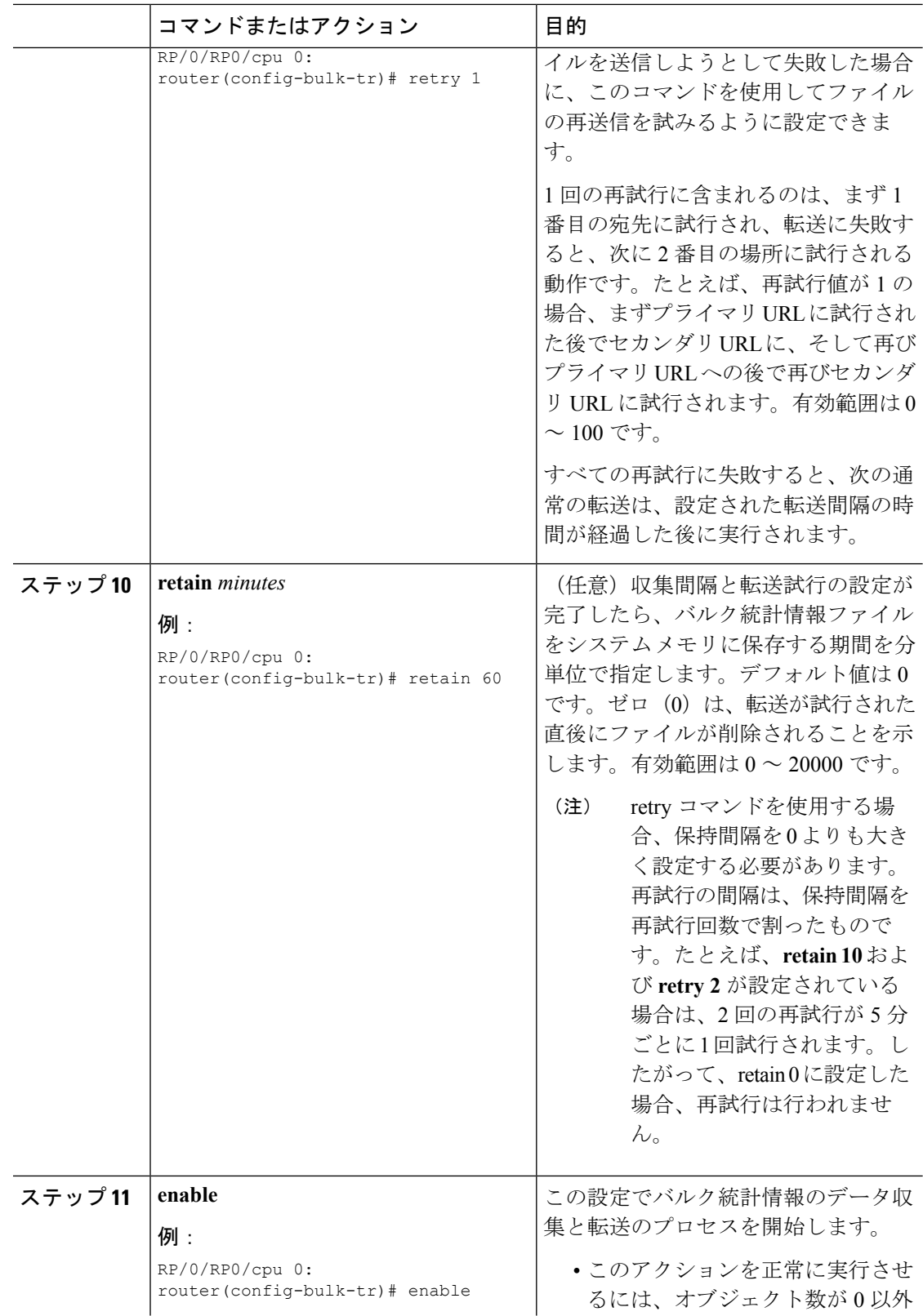

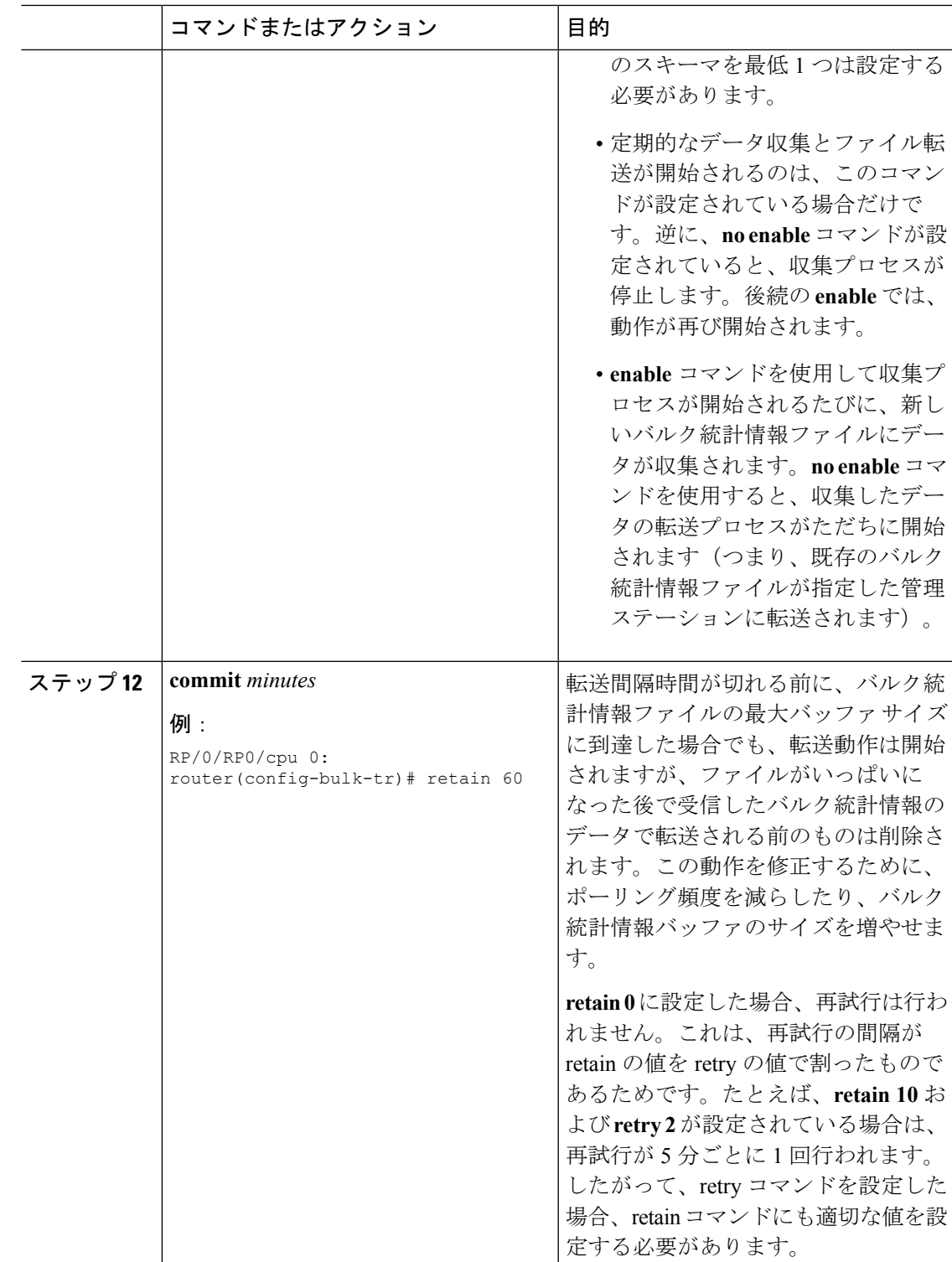

## <span id="page-9-0"></span>定期的な **MIB** データの収集および転送:例

次に、定期的な MIB データ収集および転送を設定する例を示します。

```
snmp-server mib bulkstat object-list cempo
add cempMemPoolName
add cempMemPoolType
!
snmp-server mib bulkstat schema cempWild
object-list cempo
instance wild oid 8695772
poll-interval 1
!
snmp-server mib bulkstat schema cempRepeat
object-list cempo
instance repetition 8695772.1 max 4294967295
poll-interval 1
!
snmp-server mib bulkstat transfer-id cempt1
enable
url primary tftp://223.255.254.254/auto/tftp-sjc-users3/username/dumpdcm
schema cempWild
schema cempRepeat
transfer-interval 2
!
```
次に、バルク統計情報ファイルの内容の例を示します。

```
Schema-def cempt1.cempWild "%u, %s, %s, %d" Epochtime instanceoid
            1.3.6.1.4.1.9.9.221.1.1.1.1.3 1.3.6.1.4.1.9.9.221.1.1.1.1.2
cempt1.cempWild: 1339491515, 8695772.1, processor, 2
cempt1.cempWild: 1339491515, 8695772.2, reserved, 11
cempt1.cempWild: 1339491515, 8695772.3, image, 12
cempt1.cempWild: 1339491575, 8695772.1, processor, 2
cempt1.cempWild: 1339491575, 8695772.2, reserved, 11
cempt1.cempWild: 1339491575, 8695772.3, image, 12
Schema-def cempt1.cempRepeat "%u, %s, %s, %d" Epochtime instanceoid
            1.3.6.1.4.1.9.9.221.1.1.1.1.3 1.3.6.1.4.1.9.9.221.1.1.1.1.2
cempt1.cempRepeat: 1339491515, 8695772.1, processor, 2
cempt1.cempRepeat: 1339491515, 8695772.2, reserved, 11
cempt1.cempRepeat: 1339491515, 8695772.3, image, 12
cempt1.cempRepeat: 1339491515, 26932192.1, processor, 2
cempt1.cempRepeat: 1339491515, 26932192.2, reserved, 11
cempt1.cempRepeat: 1339491515, 26932192.3, image, 12
cempt1.cempRepeat: 1339491515, 35271015.1, processor, 2
cempt1.cempRepeat: 1339491515, 35271015.2, reserved, 11
cempt1.cempRepeat: 1339491515, 35271015.3, image, 12
cempt1.cempRepeat: 1339491515, 36631989.1, processor, 2
cempt1.cempRepeat: 1339491515, 36631989.2, reserved, 11
cempt1.cempRepeat: 1339491515, 36631989.3, image, 12
cempt1.cempRepeat: 1339491515, 52690955.1, processor, 2
cempt1.cempRepeat: 1339491515, 52690955.2, reserved, 11
cempt1.cempRepeat: 1339491515, 52690955.3, image, 12
```